## Illinois SAT® PSAT™ 10 PSAT™ 8/9 Preadministration & Rostering

Spring 2019

**O**CollegeBoard

### Agenda

Our goals today include:

- Review the Preadministration Session
- Discuss Rosters
- Review the Nonstandard Administration Report (NAR)

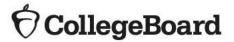

# What is the Preadministration Session?

What is the Preadministration Session?

- Holding a preadministration session in advance of test day allows students to fill out information on their answer sheets early to reduce extra test day activities.
- The preadministration session allows students to:
  - Fill out personal information fields
  - SAT and PSAT 10:
    - Complete optional student questionnaire.
    - Opt into Student Search Service .
  - SAT:
    - Select up to four colleges or scholarship programs to receive their SAT scores.

| 1                                                                                                    | 2                                                                                                    | 3                                                                                                    | 4              |
|----------------------------------------------------------------------------------------------------|----------------------------------------------------------------------------------------------------|----------------------------------------------------------------------------------------------------|----------------|
|                                                                                                    |                                                                                                    |                                                                                                    |                |
| 0000                                                                                                    | 0000                                                                                                    | 0000                                                                                                    | 0000           |
| 1111                                                                                                    | 1111                                                                                                    | 1111                                                                                                    | 1111           |
| 2222                                                                                                    | 2222                                                                                                    | 2222                                                                                                    | 2222           |
| 3333                                                                                                    | 3333                                                                                                    | 3333                                                                                                    | 3333           |
| 4444                                                                                                    | (4)(4)(4)(4)                                                                                                    | (4)(4)(4)(4)                                                                                                    | (4)(4)(4)(4)   |
| 5555                                                                                                    | 5555                                                                                                    | 5555                                                                                                    | 5555           |
| 6666                                                                                                    | 6666                                                                                                    | 6666                                                                                                    | 6666           |
| $\bigcirc \bigcirc \bigcirc \bigcirc \bigcirc \bigcirc \bigcirc \bigcirc \bigcirc \bigcirc \bigcirc \bigcirc \bigcirc \bigcirc \bigcirc \bigcirc \bigcirc \bigcirc \bigcirc $ | $\bigcirc \bigcirc \bigcirc \bigcirc \bigcirc \bigcirc \bigcirc \bigcirc \bigcirc \bigcirc \bigcirc \bigcirc \bigcirc \bigcirc \bigcirc \bigcirc \bigcirc \bigcirc \bigcirc $ | $\bigcirc \bigcirc \bigcirc \bigcirc \bigcirc \bigcirc \bigcirc \bigcirc \bigcirc \bigcirc \bigcirc \bigcirc \bigcirc \bigcirc \bigcirc \bigcirc \bigcirc \bigcirc \bigcirc $ | $\overline{0}$ |
| 8888                                                                                                    | 8888                                                                                                    | 8888                                                                                                    | 8888           |
| 9999                                                                                                    | 9999                                                                                                    | 9999                                                                                                    | 99999          |

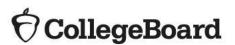

**Benefits of Student Search** 

- The SAT and PSAT 10 optional questionnaires allow students to opt into Student Search Service and provide information about themselves to help connect them with colleges and scholarship programs based on their interests.
- Nearly 1,900 colleges use Student Search Service<sup>®</sup> to look for students who match a range of factors—such as the area where they live or go to school, their interests, and what they plan to study in college.
- Only eligible colleges and scholarship and educational organizations can participate. They most often search on expected high school graduation date, cumulative grade point average (GPA), and intended college major.
- Students can choose which optional questions to complete.
- Participation is optional.

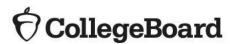

## Preparing for the Preadministration Session

 Preadministration shipments will arrive between March 12 and March 14, 2019.

| Contents                                            | SAT | PSAT 10 | PSAT 8/9 |
|-----------------------------------------------------|-----|---------|----------|
| Answer sheets                                       | Х   | Х       | Х        |
| Student Answer Sheet Instructions                   | Х   | Х       | Х        |
| Student Guides                                      | Х   | Х       |          |
| Coordinator Manuals                                 | Х   | Х       | Х        |
| Standard Testing Manuals                            | Х   |         |          |
| Accommodated Testing Manuals                        | Х   |         |          |
| Labels for each student included in the Pre-ID file | Х   | Х       | Х        |

#### Shipments

|              | SAT Collegelluard |
|--------------|-------------------|
| SAT'SCHOOL D | AY                |
| Preadmi      | nistration        |
| Material     |                   |

CHIN XX80.0004

**Open Immediately** 

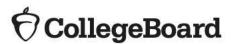

#### **Pre-ID** Labels

- The established testing school for each student included in the ISBE SIS Pre-ID report as of February 1, 2019, will receive a pre-ID label for each listed students' answer sheet.
- The label contains the student's 9-digit State Assigned Student ID (SASID) which the student will need when gridding his/her answer sheet.
- Any student without a pre-ID label should be instructed to follow directions for gridding his/her personal information on the answer sheet. Schools should be prepared to provide the student with his/her SASID.

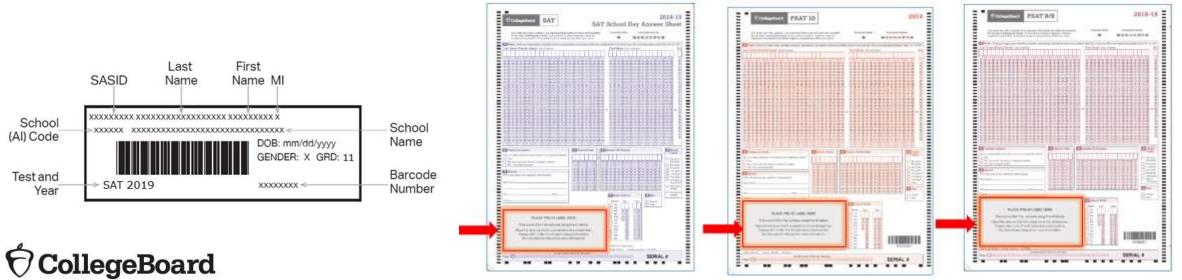

#### **Pre-ID Labels**

Verifying Information on the Pre-ID Labels

- If the first name or last name listed on the label does not correctly reflect the student's name as it appears in ISBE's Student Information System (SIS), please do not use the label.
- If any other information is incorrect, including DOB, SASID or school information, the label should be applied and this information should be corrected in ISBE's SIS. ISBE will send an updated SAT Pre-ID file from SIS to College Board on April 1, 2019.
- If you receive incorrect labels, labels for students no longer enrolled in your school, or for students who are not required to be tested, please shred or destroy these labels in a secure manner.

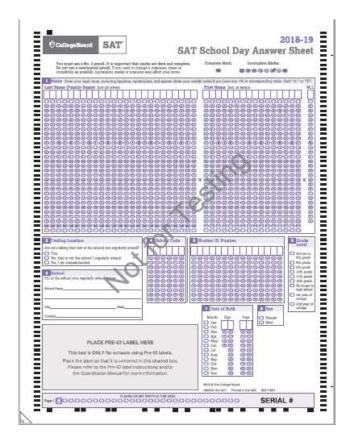

All students, **regardless of whether they have a pre-ID label**, must bubble the following required fields on the front page of each assessment's answer sheet:

- 1. Name
- 2. Testing Location
- 3. School
- 4. School Code
- 5. Student ID Number
- 6. Grade Level
- 7. Date of Birth
- 8. Sex

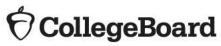

**Prepare for Session** 

- Apply labels to the correct answer sheet type, standard or largeblock.
- You will need the following to conduct your session:
  - Answer sheets with Pre-ID labels affixed
  - Blank answer sheets
  - Student Answer Sheet Instructions
  - Mobile Opt-in Policy documents
  - SAT School Day and PSAT 10 Student Guides
  - The SAT testing manual (Standard or Accommodated, and the PSAT 10 and PSAT 8/9 Coordinator manuals containing preadministration instructions and scripts
- Determine how you will conduct your sessions (for example, in a class, in an assembly for students taking the test, or in small groups) and determine staffing needs.
- Conduct the session in school. Do not let students take the answer sheets home.

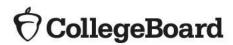

**Prepare Staff** 

Meet with staff who will administer the sessions to:

- Distribute copies of the manuals and instruct them to become familiar with the preadministration scripting
- Provide their room assignment
- Review roles and responsibilities of staff conducting the sessions
- Review the materials students will use during the session: answer sheets, pre-ID labels, and Student Answer Sheet Instructions
- Instruct staff to display the 6 digit AI code in a prominent place in the room for students to see

See the "Prepare Your Preadministration Session" of the Coordinator Manuals for more detail.

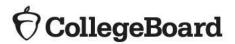

**Prepare Students** 

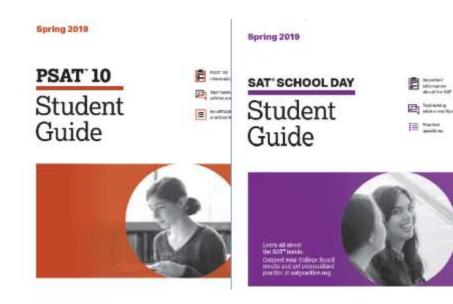

- Inform students of the scheduled session.
- Distribute SAT School Day and PSAT 10 Student Guides to students. Direct students to the online PSAT 8/9 Student Guide.
- Inform students they will need No. 2 pencils for the session.
- Share information about the preadministration session in advance so students can discuss with their families whether they will participate in Student Search Service and which colleges they will select for their four free score sends.
- Samples of the student answer sheet instructions for each assessment are available on ISBE's SAT/PSAT website. We encourage schools to share these documents ahead of the preadministration session so that students can discuss the optional questionnaire with their families. Sample answer sheets are also available for your reference on the SAT/PSAT website.

#### $\mathbf{\hat{n}}$ CollegeBoard

## Conducting the Preadministration Session

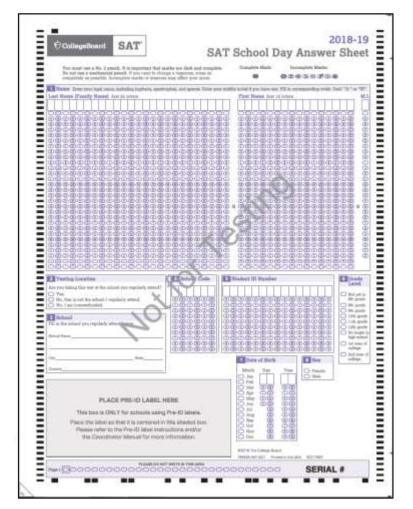

- Plan for approximately 60 minutes.
- Distribute pre-labeled answer sheets and *Student Answer Sheet* Instructions
  - Make sure to correctly match any answer sheet with a Pre-ID label to the correct student.
- All students will complete:
- Part 1: Personal Information
  - All students, **including those with labels**, will bubble their • name, testing location, school name, school code (AI), student ID, grade level, date of birth and sex.
- Part 2: Score Sends
  - Students will use the *Student Answer Sheet Instructions* to • locate the appropriate codes for colleges or scholarship programs.
- Part 3: Optional Questionnaire
  - Students will use the Student Answer Sheet Instructions to respond to the optional questions. Students are not required to complete every optional question. They can choose which questions to complete. 15

#### PSAT 10 Preadministration Session

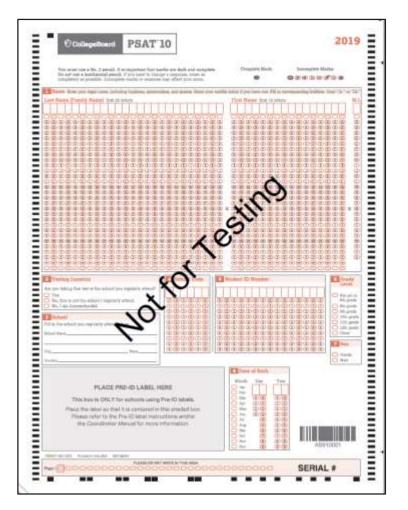

- Plan for approximately 45 minutes.
- Distribute pre-labeled answer sheets and *Student Answer Sheet Instructions.* 
  - Make sure to correctly match any answer sheet with a Pre-ID label to the correct student.
- All students will complete:
- Part 1: Personal Information
  - All students, including those with labels, will bubble their name, testing location, school name, school code (AI), student ID, grade level, date of birth and sex.
- Part 2: Optional Questionnaire
  - Students will use the Student Answer Sheet Instructions to respond to the optional questions. Students are not required to complete every optional question. They can choose which questions to complete.

#### PSAT 8/9 Preadministration Session

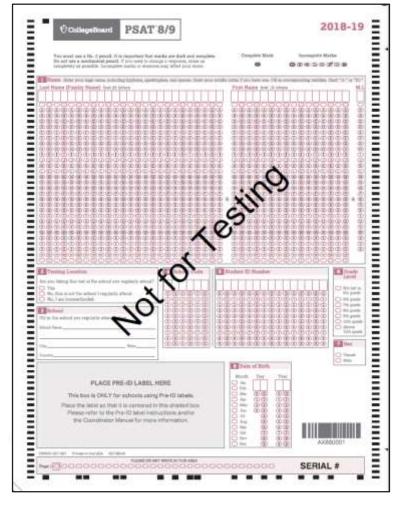

- Plan for approximately 30 minutes.
- Distribute pre-labeled answer sheets and *Student Answer Sheet Instructions.* 
  - Make sure to correctly match any answer sheet with a Pre-ID label to the correct student.
- All students will complete:
- Part 1: Personal Information
  - All students, including those with labels, will bubble their name, testing location, school name, school code (AI), student ID, grade level, date of birth and sex.
- Part 2: Optional Questionnaire
  - Students will use the Student Answer Sheet Instructions to respond to the optional questions. Students are not required to complete every optional question. They can choose which questions to complete.

After the Session

Proctors:

- Collect all answer sheets and *Student Answer Sheet Instructions.*
- Confirm that all students have entered their SASID accurately. For any students that left box 5, Student ID number, blank, enter their SASID on the answer sheet and fill in the corresponding bubbles.
- Return answer sheets to the test coordinator as instructed.

Test Coordinators:

- Organize the answer sheets by alphabetizing them within testing room groups before returning them to their boxes and securely storing them until test day.
- Track students who missed the session and plan a makeup session prior to test day if possible.
  - The manuals also include instructions for assisting students to complete the student information and score sends on test day.
- Collect manuals from Proctors for use on test day.

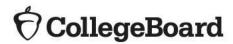

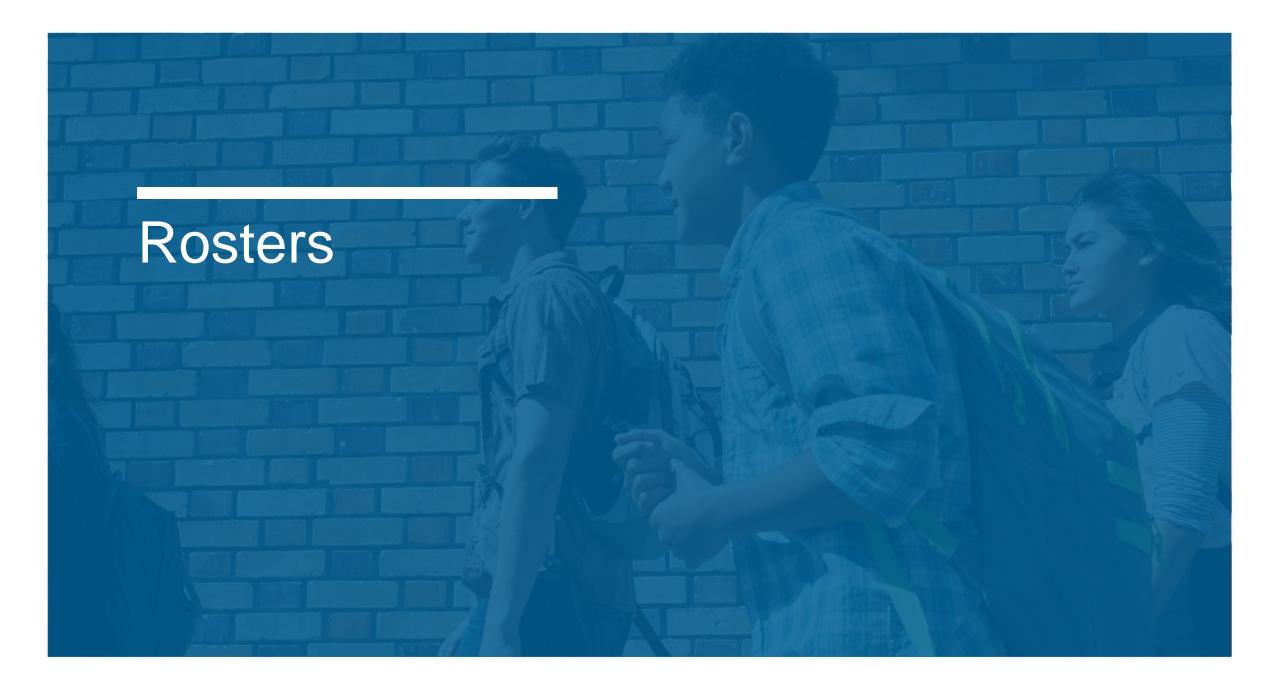

#### What is a Master Student List?

- Test coordinators will need to develop a Master Student List, or roster of test takers for SAT School Day.
- Each proctor will need a roster for his/her room.
- Test coordinators will need to return either the Master Student List or the individual room rosters in their used answer sheet shipment.
- Test coordinators should make a copy and save the list in a safe location for six months after test day.
- In the event of an irregularity or discrepancy, test coordinators may need the list to respond to inquiries from ETS or the College Board during an investigation.

|   | P=present<br>A=absent<br>M=moved<br>X=no entry | Last Name | First Name | M.I. | Date of Birth | SSD/Student<br>ID Number | Testing<br>Room<br>(3-digit<br>code/room<br>name) | Accommodated?<br>Y=Yes<br>N=No | Testing<br>Group | Test Book<br>Type | EL Support<br>Type               | Language | Staff Assigned |
|---|------------------------------------------------|-----------|------------|------|---------------|--------------------------|---------------------------------------------------|--------------------------------|------------------|-------------------|----------------------------------|----------|----------------|
| 1 | P                                              | Jones     | Anita      |      | 3/5/2002      | 01010101                 | 123                                               | N                              | F-55ay           | Purple            |                                  |          | A. Teacher     |
| 2 | Α                                              | Smith     | Terry      | 0    | 10/15/2001    | 10101010                 | 156                                               | N                              | Essay            | Purple            |                                  |          | ₽. Proctor     |
| 3 | P                                              | Ramirez.  | Juan       | 3    | 2/15/2002     | 51515151                 | 123                                               | N.                             | Essay            | Purple            | *****                            | ****     | A. Teacher     |
| 4 | P                                              | Brown     | Robert     |      | 1/1/2002      | 0001024191               | 789                                               | ۴                              | SB30             | Blue              | 50% XT; translated<br>directions | Spanish  | S. Scholar     |
| 5 | r                                              | Szymanski | E.lla      |      | 8/12/2002     | 0007025199               | 012                                               | γ                              | R2               | Purple            |                                  |          | M. Goordinator |
| 6 | P                                              | North     | Adrian     |      | 11/30/2001    | 0001025188               | 294                                               | Y                              | R/               | Purple            | *****                            |          | T. Coach       |

#### How to Create a Master Student List

- Pull the list of eligible students from your school student information system or work with your district assessment coordinator to obtain the list of students to be tested.
- It is recommended that you use the Pre-ID reports from ISBE's Student Information System (SIS).
- The Pre-ID reports in SIS will continue to adjust in real time as students are enrolled in and exited from SIS.
- You may download the Pre-ID reports from SIS into a spreadsheet.
  - If needed, contact the SIS Helpdesk at 217-558-3600, option 3, for assistance in accessing this report.
- You should continue to enroll any new students, including students who have recently transferred to your school
- Ask your SSD coordinator to print a copy of the NAR from College Board's SSD Online system. Use the NAR to identify the number of rooms that will be needed for students testing with accommodations.
- Add room and staff assignments to the Master Student List.

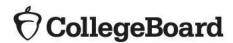

#### **Room Rosters**

- Once you have your room assignments for staff, you need to create a roster for each testing room that each proctor can use to record attendance on test day.
- Divide your Master Student List into individual room rosters for students testing in standard test rooms.
- You have the option to build room rosters for accommodated testing rooms or use copies of the NAR.
- As test day approaches, continue to account for additional students who may be eligible for testing (e.g., students who recently transferred to your school).
- In addition, work with your SSD coordinator to identify students who may have recently been approved for accommodations or supports.
- Continue to update your Master Student List and room rosters.

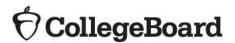

#### **Optional Testing Room Codes**

- Use of testing room codes is optional.
- Assigning a unique code to each testing room allows you to organize answer sheets for preadministration sessions and for distribution on test day.
- If a group irregularity occurs, the code can help you pinpoint who may have been affected and which staff member(s) can offer information for quicker resolution and release of scores.

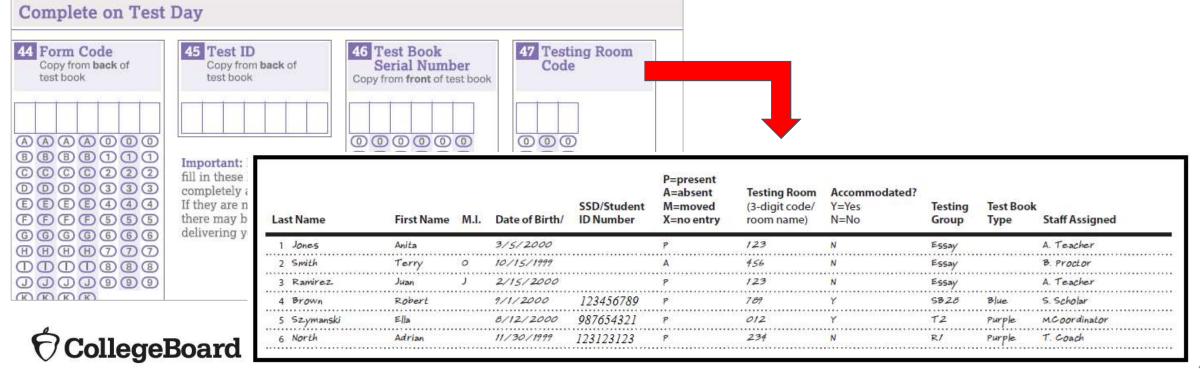

#### Nonstandard Administration Report (NAR)

What is the NAR?

- The NAR provides a list of all approved students with accommodations for testing.
- SSD Coordinators will access and print the NAR from College Board's SSD Online Dashboard.
- The NAR can be used as the room roster for accommodated testing.
- The NAR becomes available approximately 4 weeks before test day.

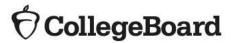

#### Nonstandard Administration Report (NAR)

What is the NAR?

•

For PSAT 10 and PSAT 8/9, the NAR includes:

- a summary of students with their SSD numbers, and
- a list of students who will test during the accommodated testing window, including students testing with state-allowed accommodations (SAAs)

For SAT, the NAR includes:

- a summary of students with their SSD numbers •
- a list of students who will test on the primary test date with • accommodations
- a list of students who will test during the accommodated testing • window, and
- a list of students who will test with SAAs during the accommodated • testing window.

Students testing with EL 50% extended time will be listed with other students approved for 50% extended time as College Board accommodation.

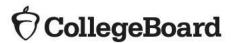

## Generating the NAR

- The SSD Coordinator will run the NAR from the SSD Online Dashboard.
  - Select the assessment
  - Enter AI code and Primary Test Date

| Colle      | geBoard           |                                                     |                               | Services for Stud                                          | My Account   Logout<br>ents with Disabilities |
|------------|-------------------|-----------------------------------------------------|-------------------------------|------------------------------------------------------------|-----------------------------------------------|
| Dashb      | ooard             |                                                     | Helpful Links: About the Proc | ess   Test Dates and Deadline                              | s   SSD Forms   FAQ                           |
|            | nts 25 per page 🗸 | +                                                   |                               | Create Eligibility Ros<br>Create Nonstanda<br>Submit/Updat | rd Administration Report                      |
| Narrow by: | Enter Al Dode Q   | All Statuses  All All Statuses  All Conly show stud | Accommodations - All Dates    | Clear at Enter Student Name     *Accommodations that wer   | SAT - Mar 10, 2018                            |
|            | * ①               | Student                                             | Submitted                     | Received                                                   | SAT - AL STUDENTS                             |

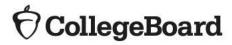

## NAR – PSAT 10 and PSAT 8/9

- Includes three sections:
  - Section 1: Student Summary with SSD Numbers
  - Section 2: Guidance on testing specific accommodations
  - Section 3: Students testing in the accommodated window
- Used as the room and attendance roster

| LAST NAME                           | FIRST NAM                                                                                                    | мЕ                          | SSD#                                                                         |                                                                                                  |  |
|-------------------------------------|----------------------------------------------------------------------------------------------------|-----------------------------|------------------------------------------------------------------------------|--------------------------------------------------------------------------------------------------|--|
| Brown                               | Robert                                                                                                    |                             | #0007025797                                                                  |                                                                                                  |  |
| Evergreen                           | Kevin                                                                                                    |                             | #0007025810                                                                  |                                                                                                  |  |
| Gourie                              | Nibitha                                                                                                    |                             | #0007025842                                                                  |                                                                                                  |  |
| GraomIks                            | Goraomla                                                                                                    |                             | #0007025812                                                                  |                                                                                                  |  |
| Graomlktgtorallkkllamroaktlkksargre | Treaomllark                                                                                                    | lkaltkitl                   | #0007025801                                                                  |                                                                                                  |  |
| Graomlk                             | Treaomlka                                                                                                    |                             |                                                                              |                                                                                                  |  |
| GraomIs                             | Tetromla                                                                                                    | Brown, Robert (#0007025797) |                                                                              | Test Administration Date:                                                                        |  |
|                                     |                                                                                                    | Check here if student was   | absent                                                                       |                                                                                                  |  |
|                                     |                                                                                                    | Small group setting         | INS Please check all accommodations<br>2): The student is approved for exter | used by student.<br>nded time in reading, Because all test sections include reading, the student |  |
| eBoard                              | will be permitted the approved amount of extended time for the entire test, unless approved for more time for other sections. Students will<br>test with extended time for the entire test will also be provided extra breaks.<br>Mathematical Calculations +50% (time and 1/2) |                             |                                                                              |                                                                                                  |  |

#### NAR – SAT

The SAT School Day NAR includes:

- Testing group to support room planning
- The student's name and SSD number
- A description of the approved accommodations
- Identification of what color test book a student must use for testing purple, blue, or lime green
- Identification of one-day versus two-day testing accommodations
- Identification of which scripts to use for test administration
- The NAR will display students who have been approved for accommodations at the school who have also been pre-identified in the Pre-ID process. SSD Coordinators will be able to add students, with approved accommodations, to the NAR to build a complete list of students taking the SAT with accommodations.

| Testing<br>Group | Last Name, First Name<br>(Mark X if absent on test<br>day) | Approved Accommodations                                                                                | Test<br>Type         | 100        | One or<br>two day<br>testing | 10 10 <b>10</b> 1                                                        | Test Room Code and Associate<br>Supervisor |
|------------------|------------------------------------------------------------|----------------------------------------------------------------------------------------------------|----------------------|------------|------------------------------|--------------------------------------------------------------------------|--------------------------------------------|
| SB20             | Daraolks, Reaomls<br>SSD #0007026072                       | Small group setting , Colored Overlay , 4-Function<br>Calculator                                       | SAT<br>with<br>Essay | Blue       | One day                      | Senpt 1                                                                  |                                            |
| Addition         | al Instructions                                            | Refer to Appendix for instructions for the following acc                                               | ommodatio            | ns: 4-Func | tion Calcul                  | lator                                                                    |                                            |
| SB4              | Foaster, Brendon<br>SSD #0007025896                        | Large Print Test Book - 20 point , Mathematical<br>Calculations +100% (double time) , Breaks As Needed | SAT<br>with<br>Essay | Bhie       | One day                      | Script 1 (unless also<br>approved for extra breaks<br>and extended time) |                                            |

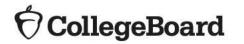

### Questions?

- Visit the ISBE SAT webpage <u>https://www.isbe.net/Pages/sat-psat.aspx</u>
- Call our Illinois Educator Hotline at 844-688-9995 (option 1) or email <u>illinoisadministratorsupport@collegeboard.org</u>
- Call the Illinois State Board of Education Division of Assessment and Accountability with any policy questions at 866-317-6034 or email <u>assessment@isbe.net</u>

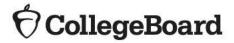